## **Maîtriser sa messagerie électronique!**

Autor(en): **B.S.**

Objekttyp: **Article**

Zeitschrift: **Générations**

Band (Jahr): **- (2017)**

Heft 93

PDF erstellt am: **12.07.2024**

Persistenter Link: <https://doi.org/10.5169/seals-830419>

### **Nutzungsbedingungen**

Die ETH-Bibliothek ist Anbieterin der digitalisierten Zeitschriften. Sie besitzt keine Urheberrechte an den Inhalten der Zeitschriften. Die Rechte liegen in der Regel bei den Herausgebern. Die auf der Plattform e-periodica veröffentlichten Dokumente stehen für nicht-kommerzielle Zwecke in Lehre und Forschung sowie für die private Nutzung frei zur Verfügung. Einzelne Dateien oder Ausdrucke aus diesem Angebot können zusammen mit diesen Nutzungsbedingungen und den korrekten Herkunftsbezeichnungen weitergegeben werden.

Das Veröffentlichen von Bildern in Print- und Online-Publikationen ist nur mit vorheriger Genehmigung der Rechteinhaber erlaubt. Die systematische Speicherung von Teilen des elektronischen Angebots auf anderen Servern bedarf ebenfalls des schriftlichen Einverständnisses der Rechteinhaber.

### **Haftungsausschluss**

Alle Angaben erfolgen ohne Gewähr für Vollständigkeit oder Richtigkeit. Es wird keine Haftung übernommen für Schäden durch die Verwendung von Informationen aus diesem Online-Angebot oder durch das Fehlen von Informationen. Dies gilt auch für Inhalte Dritter, die über dieses Angebot zugänglich sind.

Ein Dienst der ETH-Bibliothek ETH Zürich, Rämistrasse 101, 8092 Zürich, Schweiz, www.library.ethz.ch

### **http://www.e-periodica.ch**

# Maîtriser sa messagerie électronique

Les e-mails permettent d'envoyer et de recevoir des messages, mais pas seulement ! Ils offrent d'autres fonctionnalités très pratiques. Petit topo pour les débutants.

e-mail? Découvrez maintenant ous savez rédiger et envoyer un les autres usages de la messagerie électronique ! En voici quatre parmi les plus utiles.

#### **4 ENVOYER UN DOCUMENT (PHO-**TOS, NUMÉRISATION, ETC.)

Dans le jargon, on appelle cela « ajouter une pièce jointe ». C'est comme si on glissait une photo dans une enveloppe avant de la poster. Toutes les messageries gratuites offrent la possibilité d'envoyer des pièces jointes plus ou moins volumi-(25 Mo à Gmail, Hotmail et Bluewin).

Comment fait-on? Créez votre message comme d'habitude. A l'écran, vous verrez un petit symbole, un

trombone. En cliquant dessus, vous pourrez parcourir votre ordinateur ou votre smartphone et sélectionner les documents de votre choix. Un petit conseil: commencez directement votre message en insérant les pièces jointes. On les oublie souvent au moment d'envoyer.

### OCACHER L'ADRESSE  $\angle$  DES DESTINATAIRES

Il vous est probablement déjà arrivé de vouloir envoyer un courriel <sup>à</sup> plusieurs personnes, sans que leurs adresses soient visibles de tous. Pour respecter la vie privée de vos destinataires, ou simplement pour mettre discrètement une personne en copie d'un message important, utilisez l'option «Copie Carbonne Invisible» (CCI).

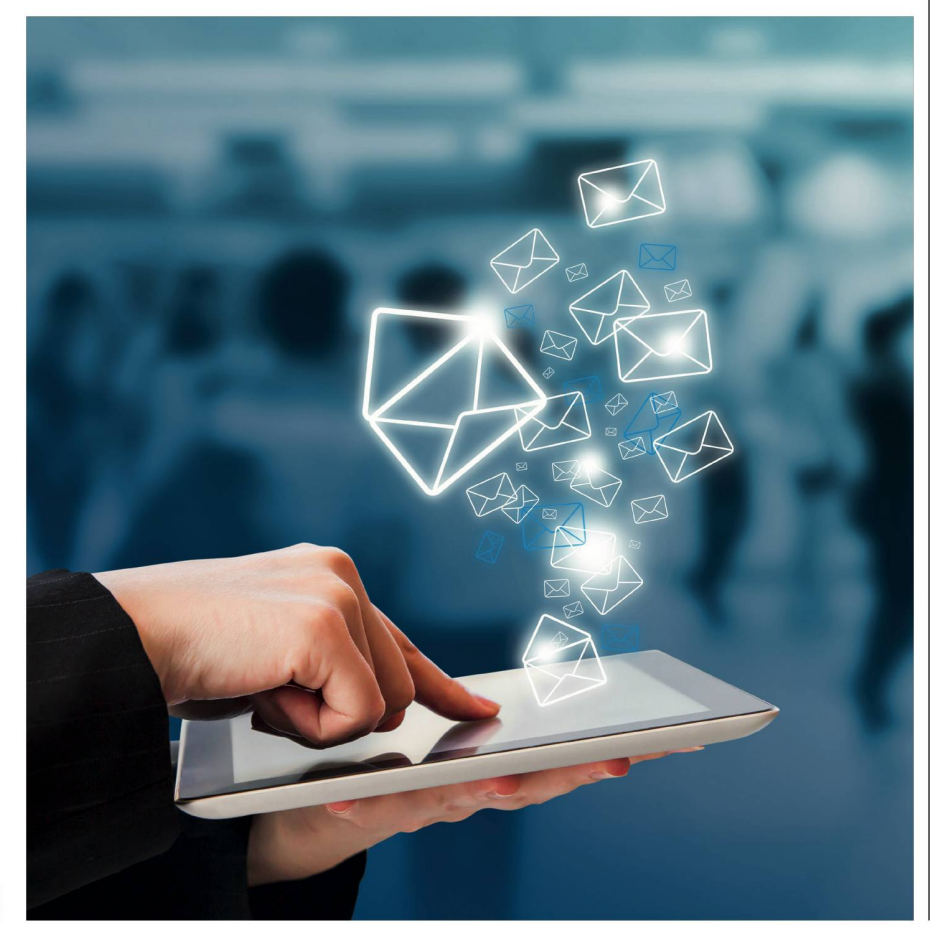

Comment fait-on? Au lieu d'utiliser le champ «:», tapez les adresses à cacher dans le champ « CCI : ». Si ce champ ne s'affiche pas dans la fenêtre de rédaction, allez d'abord dans les paramètres d'affichage pour le faire apparaître. Et, si votre messagerie exige une adresse dans le champ « $\tilde{A}$ :», insérez simplement la vôtre. Vous serez alors le seul destinataire visible.

### O RETROUV **RETROUVER UN ANCIEN**

Vous vous souvenez d'avoir reçu une facture importante par e-mail, mais impossible de remettre la main dessus? Pas de panique! Quand on cherche un mail bien précis, il existe un moyen tout simple de le retrouver, sans passer en revue toute la boîte de réception.

Comment fait-on? Comme les moteurs de recherche, les messageries sont équipées d'une barre de recherche signalée par une loupe. Ouvrez votre boîte de réception, tapez le nom de l'expéditeur, la date, l'objet ou n'importe quel mot contenu dans l'e-mail que vous désirez... et le voici qui apparaît

### L, TRANSFÉRER UN E-MAIL REÇU

 $\bm{\dagger}$ Vous venez de recevoir un message que vous voulez absolument partager avec les copains du club de pétanque? Inutile de faire du copier-coller. La messagerie propose un bouton pour transférer les e-mails à un ou à plusieurs destinataires, en un seul clic, et sans altération du contenu.

Comment fait-on? Ouvrez l'e-mail que vous désirez partager et quez tout simplement sur le bouton «Transférer», en général situé <sup>à</sup> côté du bouton «Répondre», et indiqué d'une flèche vers la droite. Les lettres «TR : » viennent s'ajouter à l'objet du mail et vous pouvez encore ajouter quelques mots avant l'envoi. B.S.